# **Trimble Business Center**

Release Notes

Version 4.00

**[www.trimble.com](http://www.trimble.com/)**

© 2017, Trimble Inc. All rights reserved. Trimble and the Globe & Triangle logo are trademarks of Trimble Inc. registered in the United States and in other countries. All other trademarks are the property of their respective owners.

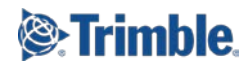

## **Welcome to Trimble Business Center**

**Trimble® Business Center** (TBC) is a geospatial office software that enables users to complete field-to-finish workflows efficiently and with confidence. In a single software package, users can edit, process, and analyze GNSS, total station, level, scanning, terrestrial, and aerial imaging data to achieve the most accurate horizontal and vertical results. Users can also create a variety of deliverables, from 2D topographic plans, to surface and contour maps, to complex alignment/corridor designs.

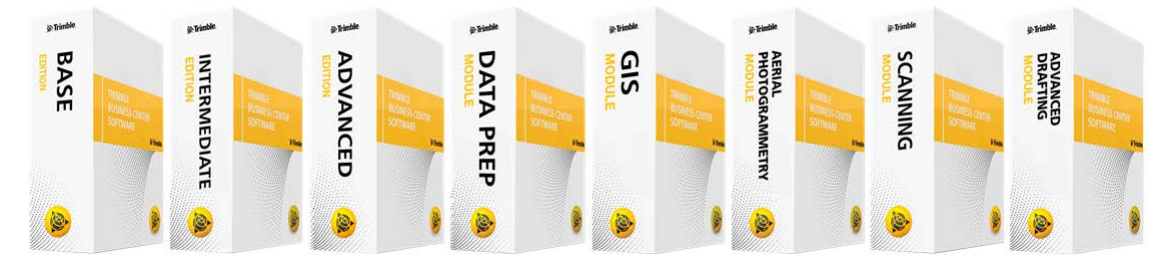

## **Installing or updating**

For installation or update instructions, see the appropriate bullet below.

#### *Notes:*

- Trimble Business Center (TBC) licensing information is contained in a Sentinel HASP hardware or software key connected to or installed on your computer. If no key has been connected or installed, TBC allows you to import and view data only. It does not allow you to use any licensed features. To view your license after installation is complete, select View License Manager on the Start Page. For a description of the features available in each licensed configuration, see "Licensed Features" in the online Help.

- After installation, be sure to select Check for Updates on the Start Page to ensure you have the latest updates for Trimble Business Center.

- **New users installing TBC to use with a single-user license:**
	- a. Before you insert the new Sentinel HASP hardware key you received in your installation package, install TBC from the TBC installation package downloaded from the Trimble website.
	- b. Before running TBC for the first time, insert the new Sentinel HASP hardware key into an available USB port on your computer.

All licensed features will be available when you run TBC. Your 1-year warranty begins the first time you open the software.

#### **Existing users installing this version of TBC:**

Install TBC from the installation package downloaded from the Trimble website.

*Important Note!* This version is available to users whose current warranty expiration date is **1 September 2017 or later**. If your warranty expires prior to this date and you proceed with the installation, licensed features will not be available. Contact your distributor to purchase a warranty extension. In the TBC ribbon, select Support > License Manager to verify your warranty expiration date.

- **New users installing TBC to use with a multi-user license installed on a network:**
	- a. Ensure the following:
		- Your computer can connect to the network server where the Sentinel HASP multi-user network license is installed.
		- **There are no Sentinel HASP hardware keys connected to your computer.**
	- b. Install TBC from the TBC installation package downloaded from the Trimble website.
	- c. Run TBC.

The software automatically searches the network for a Sentinel HASP network key. If a Sentinel HASP network key is found and the multi-user license limit has not been exceeded, the license is available for use and all licensed features in TBC are available. If a Sentinel HASP network key is not found or the multi-user license limit has been exceeded, licensed features are not available and an appropriate message is displayed when you attempt to use them.

Optionally, you can verify whether or not you have access to the multi-user license by selecting View License Manager on the Start Page. For more information on using the License Manager dialog, press F1 with the dialog open.

Note that each time you run TBC, the software will need to automatically access the multi-user license installed on the network.

*Note to Administrators:* For instructions on installing a Sentinel HASP network key (multi-user license) and viewing and managing license information, select Network Licensing Read Me on the Tools menu on the TBC Installation DVD.

## **New features**

Following are the new features included in the various licensing options for this version of Trimble Business Center. To view context-sensitive help at any time while using TBC, press F1.

#### **Data review and editing**

- **Share project data using Trimble Clarity** Use the Publish to Clarity command to publish point clouds, photo images, and other 3D data in TBC Station View to a Trimble Clarity presentation that can be shared with clients and other team members. The web-based Clarity Viewer allows users to explore geospatial data using intuitive navigation techniques, make on-the-fly measurements, and add sticky-note annotations without the need to install or learn a new software application.
- **Copy objects to the Profile View**  Use the Copy to Profile command to copy objects from the Plan View to the Profile View. The objects x-coordinates are plotted directly on the X-axis (station) in the Profile View. The objects y-coordinates have the vertical exaggeration setting applied and are then plotted on the Y- axis (elevation) in the Profile View. This command is useful when viewing imported third party profile design data, that has been drawn in an X-Y coordinate system.
- **Insert DigitalGlobe Imagery background maps** Using the Toggle Background Map command, you can now insert georeferenced background maps supplied by DigitalGlobe Imagery, a provider of global high-resolution satellite imagery based on a 16-year time-lapse image library. A free Trimble Connect login is required.

#### **Survey computations and COGO**

- **New static baseline processor engine** Specifically developed to improve results for baseline lengths exceeding 200 kilometers, the new static GNSS baseline processor engine increases precisions, lowers RMS values, and results in more fixed solutions compared to previous GNSS baseline processors. The new engine allows you to select specific satellite constellations independent of the GPS constellation (for example, use GLONASS-only to process your baselines). In addition, the new baseline processor supports the Differential Code Biases (DCB) for satellites and Earth Orientation (Rotation) Parameters (EOP) models from the Internet Downloads. This combinations of enhancements makes the new GNSS baseline processor the most powerful and flexible processor available on the market today.
- **Volume calculations from large data sets** Use the Create Volume Grid command to rapidly compute the volume between two large surfaces. A volume grid displays in the Plan View showing the areas requiring cut or fill earthworks to transform the initial surface into the final surface. View the properties of the volume grid to review the cut and fill volume calculations, or to edit the grid settings and recompute the volumes. Using this command can reduce the computation time from hours to seconds when compared to the Earthwork Report with large data sets. The amount of memory required is decreased and display speeds are increased. This method uses an interpolated grid and ignores all breaklines and should not be used when breaklines are required for an accurate difference model.

#### **CAD and drafting**

- **Drafting enhancements** The Advanced edition of TBC now supports the following drafting enhancements, which were previously available only with the purchase of the Advanced Drafting module:
	- Prepare a custom or template-based plan set that includes one or more sheet sets.
	- Create and edit Plan, Cross-Section, Plan and Profile, and Plan Grid sheet sets.
	- Create projection planes on which you can create CAD object deliverables.
	- Key-in point and line geometry with the CreateCOGO graphical interface.
	- Generate parcels and compute closure reports.
	- Automatically generate a collection of textual legal descriptions for cadastral survey projects that include parcels, polygons, and/or closed linework.

See your local distribution partner for more information and to add this module to your installation of TBC.

- **COGO parcel creation enhancements**  The parcel creation feature in the Create COGO command has been enhanced as follows:
	- You can now optionally select to ease the parcel-creation rules and allow temporary nodes to be created at line intersections to calculate misclosure and create parcels, instead of requiring that misclosure be calculated based on existing vertex nodes. This provides the flexibility you need to further control the conditions under which parcels are created, especially when working with field data of less than optimal precision.
	- The new Add parcel button allows you to create additional parcels in your collection without overwriting the existing parcels. This enables you to easily make customized modifications throughout the parcel creation process without requiring that all parcels be re-created each time, possibly losing earlier changes.
- **Legal Description Writer enhancements** The Legal Description Writer has been enhanced as follows:
	- You can now optionally select to ease the description-writer rules and allow temporary nodes to be created at line intersections to create the shortest path to a parcel when a gap in the linework exists, instead of requiring that the path use existing vertex nodes. This provides enhanced flexibility in controlling the conditions under which paths are created, especially when working with field data of less than optimal precision.
	- The Description Template Editor now allows you to insert into legal descriptions relative directions (right, left, front, and back) for chord, concavity, tangent, and radial arcs.
- **Create a line segment orthogonal to a previous segment** You can now use the Ortho tracking snap mode in TBC to create a linestring or polyline segment that is orthogonal (perpendicular) to the previous line segment. This is in addition to the existing Ortho snap mode that creates line segments orthogonal to the axis.
- **New properties for object matching and selecting** The Match Properties command and the Select Similar command have both been enhanced to include *object name*, *block rotation and scale*, and *feature attribute* properties you can use to perform match and selection tasks. The additions enhance these commands' powerful capabilities to find and transform data.
- **Multi-line text editor enhancement in Create Text command pane** When entering text in the Create Text command pane, you can now advance to the next line of text by pressingthe Enter key, making text creation faster and easier.
- **Single text object for multi-line text labels** When you create a multi-line text label for a point, line, or polygon, all text lines are now combined into a single text object that you can move, rotate, scale, and delete. This makes transforming a label easier and more efficient than previously, when each line had to be transformed separately. You can still edit specific properties for each line using the label's Properties pane.
- **Enhanced Smart Text**  The Smart Text Editor, which allows you to insert dynamic attribute text within text annotations and labels, now supports the insertion of numerous new codes representing information contained in the fields in the General Information section of the Project Settings, including company and user information (user names, street and email addresses, phone numbers, etc.). This make inserting company/user metadata easy, and when the data is updated in the Project Explorer, the annotation or label is automatically updated as well. (See "Smart Text Codes" in the online Help for a complete list of codes and instructions on inserting them.)
- **New tangent arc creation options** When creating a tangent arc segment for a horizontal linestring, you can now base the arc on a bearing, radius, or delta angle along with a specified arc length. This is in addition to the existing begin tangent, end tangent, and tangent/tangent input methods. This provides you the flexibility to create tangent arc line segments using a wide variety of input data.
- **Divide an existing CAD line into multiple segments** Use the new Divide Lines command to divide any existing polyline, linestring, or other line object into multiple segments defined by either the specified number of segments or segment length. You can then specify to create CAD points or orthogonal lines ending with CAD points at each division.
- **Create points using single proportioning** The Single Proportioning command provides a powerful tool for locating or re-establishing missing survey markers by reconciling recorded and measured distances. The command enables you to create one or more proportioned points between two measured points or along measured segment lengths using either planar (grid) or geodetic (global) calculations. It also allows you to utilize fixed-length record distances (for a right-of-way, for example) and relative record distances when computing the proportioned point(s).
- **Add a fill color to boundaries**  Fill a boundary with a specified color and transparency.

#### **Corridor design**

- **Corridor Earthworks Report** When running a corridor earthworks report, you can select multiple clipping boundaries to limit the sections of the alignment you want to report on.
- **Station and Offset View -** Use the Station and Offset View, to view selected objects from the Plan View relative to a horizontal alignment. In the Station and Offset View the alignment will appear as a straight line along the x axis. The alignments station value is displayed on the horizontal axis, and the objects perpendicular offset from the alignment is displayed on the vertical axis. This offset value is scaled by the Vertical exaggeration project setting.

#### **Point clouds**

- **Export LAS files in US and International feet** You can now export LAS point cloud files in US and International feet (in addition to meters), allowing you to share LAS data with more third-party software packages.
- **Import/export LAZ point cloud files** You can now import and export point cloud data in the LAZ file format, which is a compressed version of the LAS format, a commonly used binary file format for point cloud data.
- **Choose ground or grid scaling when exporting point clouds** You can now specify to export point cloud data using either ground-based (scale factor = 1) or gridprojected scaling for e57, LAS, LAZ, RCP, POD, and PTS file formats. When a gridscaled point cloud is exported, a \*.txt file is also created with the coordinate system and projection information. This ensures that the scaling matches the third-party software package into which you will be importing the data.

#### **Mobile Mapping**

 **Export Mobile Mapping panoramas to Mapillary** - Export Mobile Mapping panorama images from your TBC project for hosting, processing, and viewing on Mapillary.com. All images are processed and reconstructed in 3D to create a visual experience where users can observe and explore locations at no charge.

#### **Machine Control**

 **Copy material sets -** In the Material and Site Improvement Manager, copy material sets that you want to use in other Business Center projects to a new external library. Then, in a new project, copy the material set from the external library into your local Material and Site Improvement library. If a material set includes a material that is not already in the library you are copying to, the material is also copied to the library. If you have an existing external library and you want to add material sets, create a new library then copy the existing materials and site improvements into the new library.

#### **General software enhancements**

- **Project History Log**  Use the new History Log View tab to view all commands that have been performed in TBC since creating your project. You can click to expand any command entry listed on the History Log View tab to view its details, including any subcommands, objects and properties affected, and old and new values. This provides a handy means for you to review your work and troubleshoot workflows.
- **Chain distance unit setting** TBC now supports *chain* distance units. Type "ch" or "chain" following a value in any distance field and TBC will automatically convert the value from chain units to the default distance units set in Project Settings (for example, US Survey Feet). A chain is equivalent to 66 US survey feet.

## **Resolved issues**

Following are issues that have been fixed in this version of TBC:

 **Keep Out command disables views for all scans** - When using the Keep Out command to hide scan points, you can now use the View Filter Manager to show and hide scan points not included in the Keep Out selection.

## **Known issues**

Following are known issues in this version of TBC:

- **HTML panorama files do not display in Windows 10** Panorama files created using the HTML format option in the Process Panoramas command do not display in Internet Explorer running in Windows 10 due to viewer incompatibility.
- **View refresh** If you change focus from TBC to another application window on your desktop and then return focus to TBC, it is possible that the tab view will be black. In addition, if you "float" your cursor on the view, a string of cursor icons will be drawn. This is a graphic view refresh issue and can be resolved simply by panning or zooming on the view.
- **Cannot check in detachable HASP license early** A HASP network key can be configured to allow users to check out a "detachable" instance of the multi-user license for a limited period of time, allowing the user to run the software without being connected to the network. In earlier versions of TBC, a detachable license could be checked back in (canceled) early, prior to the expiration date and time, making it available for other users. However, at this time, a detachable license cannot be checked in early (a system-time error message is displayed) and is checked in only on the expiration date and time. Then it is available for use by other users.
- **Windows 10's Anniversary Update**  Upgrading to Windows 10's Anniversary Update (version 1607) with the HASP drivers installed can cause the HASP license system to stop working for TBC. To resolve the problem, you must reinstall the HASP drivers. See the *HASP Troubleshooting Guide* for instructions.
- **Microsoft Edge web browser** When TBC reports are displayed in a Microsoft Edge web browser, the links to objects within the application no longer work. It is recommended that you use a different browser to view TBC reports.
- **KMZ panoramas** KMZ (.kmz) panorama files created in TBC do not display in Google Earth version 7.0 and later. For them to display correctly, it is recommended that you use an earlier version of Google Earth. Or, use the option to generate Google Earth KML Powered by InSphere.
- **HASP license key and Intel C602 chipset** The HASP license key required to run TBC is not compatible with the Intel C602 chipset used in some server/workstation environments. The use of the HASP license key in combination with the C602 chipset will cause the application to crash.
- **SitePulse** SitePulse has not been updated to support the newer VCL format created in this version of TBC. If you are using SitePulse, do not upgrade until you have installed an updated version of SitePulse.

## **Miscellaneous notes**

- **Export Autodesk<sup>®</sup> ReCap® files** To export an Autodesk ReCap file, you must have ReCap 360™ Pro installed on your computer with a current purchased license (not a trial version). If Recap 360 Pro was not installed on your computer prior to installing TBC, you must install it and then link it to TBC by opening the *RCP* folder in the downloaded TBC Installation folder and double-clicking *Trimble\_ReCap\_Plugin.exe*.
- **Disabling a laptop integrated graphics card** If you are using a laptop computer with both an integrated (on-board) graphics card (for example, Intel®) and a discrete graphics card (for example, NVIDIA®) enabled, TBC may freeze when you are working with point clouds. To avoid this problem, you must select to disable the integrated graphics card and use only the discreet graphics card when working with scan registration. Follow these steps:
	- a. Open your Windows Control Panel, select BitLocker Drive Encryption, and select to suspend protection - if it is turned on. This is required to make the BIOS change required to disable the integrated graphics card.
	- b. Restart your laptop computer and select to enter the BIOS setup utility as soon as the first image displays (prior to Windows launching) by pressing the appropriate shortcut key (for example, F1, F2, F10, ESC, or DEL). The BIOS shortcut is typically displayed briefly on the screen during startup.
	- c. Once in the BIOS setup utility, navigate to the location of the graphics card control and use the appropriate method to disable the integrated graphics card. The method for doing this will vary depending on the BIOS setup utility. You can search the Internet for specific instructions.

For example, for a Dell® laptop implementing NVidia Optimus™ technology, you would select Settings > Video > Switchable Graphics in the BIOS setup utility, and then uncheck the Enable Switchable Graphics check box.

- d. Save changes and exit the BIOS setup utility to continue computer startup.
- e. If BitLocker Drive Encryption was suspended, turn it back on.

#### *Additional notes:*

- Your laptop computer consumes more power when using the discrete graphics card exclusively. If it is running in battery mode, you should re-enable the integrated graphic card when you are done working with scan registration.
- Do not use Device Manager to disable the integrated graphics card. Device Manager disables the card just for Windows, not for the entire motherboard, causing the integrated graphics card to still load first.
- Some laptops do not allow you to disable the integrated graphics card.
- **ArcGIS versions and Windows operating systems** When using TBC to connect or write data to an ArcGIS Enterprise Geodatabase provider, see your ArcGIS user documentation to determine which versions of the ArcGIS products are supported on the various versions of the Windows operating system.
- **OpenCL Runtime driver**  OpenCL Runtime is a graphics accelerator driver required when TBC is performing automatic tie point matching or dense point cloud creation. If the driver is not installed, an error message is displayed indicating OpenCL Runtime cannot be found. In this case, you must download OpenCL Runtime from <https://software.intel.com/en-us/articles/opencl-drivers#phiwin> and install it on your computer using the instructions provided.
- **VCE compatibility** As a general rule, you cannot open a VCE project file created in a newer version of TBC in an older version of TBC.
- **Windows 8 users** Some components in TBC require Microsoft .NET Framework 3.5 to operate. If the .NET Framework 3.5 is not installed, you are prompted to install it when you install TBC. If your computer is connected to a domain that does not allow you to directly connect to Windows Updates on the Internet to enable and install .NET 3.5, you may need to change your group policy settings. See your system administrator for assistance.

For more information, se[e http://technet.microsoft.com/en](http://technet.microsoft.com/en-us/library/dn482065.aspx)[us/library/dn482065.aspx](http://technet.microsoft.com/en-us/library/dn482065.aspx)

- **Windows XP users** Some components in TBC require Microsoft .NET Framework 4.5, which is not supported by the Windows XP operating system. To run this version of TBC, you must install a different operating system. See "System requirements" for complete operating system requirements.
- **TabletSync transfers -** If you use TabletSync to transfer large files (for example, panoramas) into TBC, it can take a long time for the upload to complete. As an alternative, you can shorten the transfer time by copying the files from the tablet onto a USB memory stick and copying the files from the stick into TBC.
- **TSPX file format -** TBC no longer supports the creation of TSPX (.tspx) files used to open TBC project data in Trimble RealWorks. As a workaround, you can export whole point clouds (not scans) to an .e57 or .las file format, which can be imported into RealWorks. You can export other types of data to an appropriate format (for example, points to .jxl, linework to .dxf, and images to.jpg) that also can be imported into RealWorks.
- **Proxy server settings**  If you receive an error when trying to access an external server to process data (for example, export KML graphic files to Trimble InSphere for use in panoramas displayed in Google Earth), you may need to specify a proxy server for your LAN using Internet Properties > Connections > LAN settings > Proxy Server.

## **System requirements**

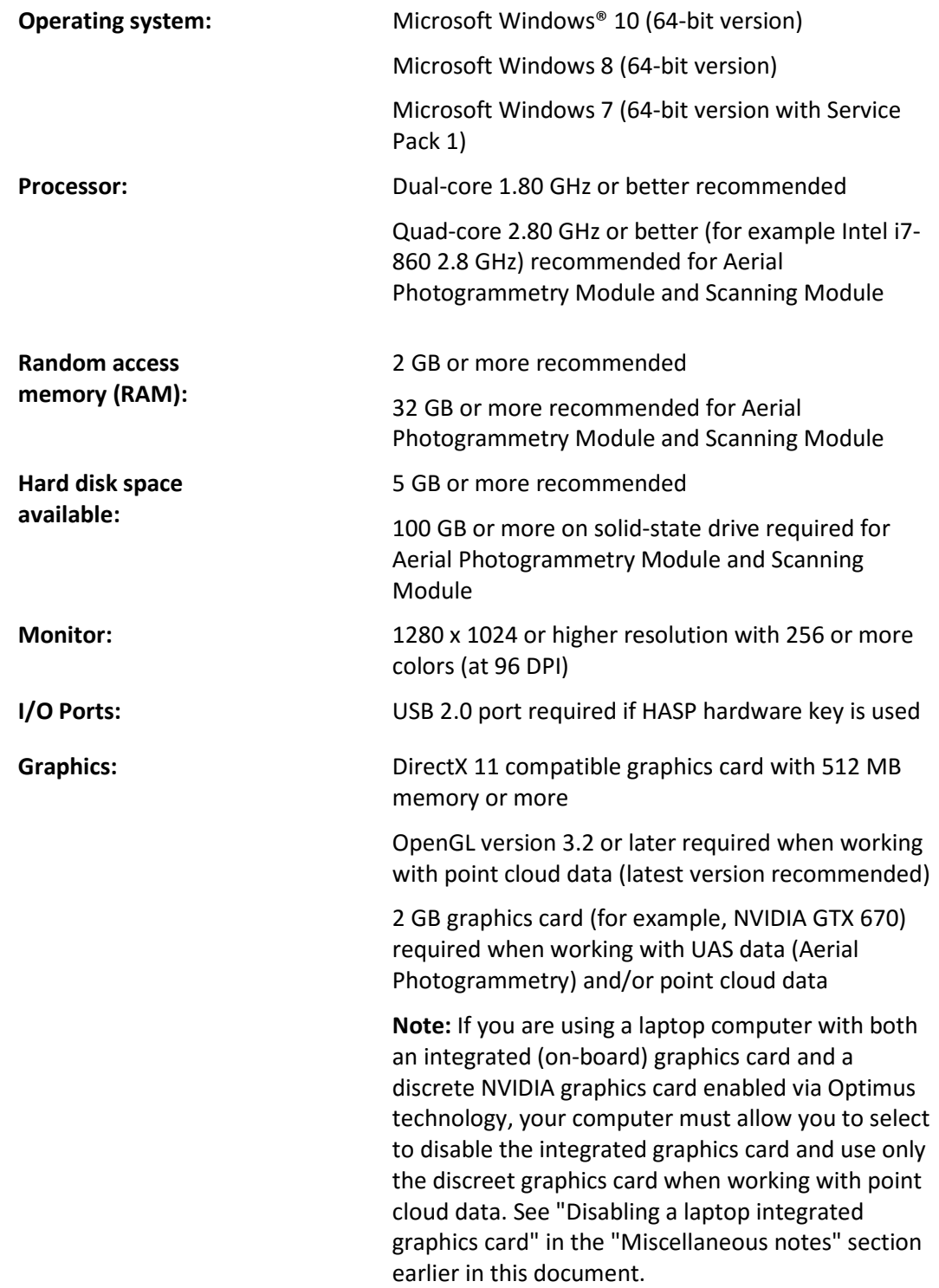

#### *Important!*

**It is critical that you keep your graphics driver(s) updated if you are working with point cloud data.** 

Whether your computer has one or multiple graphics cards installed, you must ensure each has been updated with the latest driver provided by the card's manufacturer. The best way to determine if your driver needs to be updated and, if so, perform the update is to visit the card manufacturer's website. For more information, see "Update and Configure Your Graphics/Video Driver" in the online Help.

(If, instead, you decide to update your driver using the Windows Device Manager and the "Search automatically" option, the program may suggest using a Microsoft-approved WHQL version of the driver. However, to ensure you have the latest bug fixes and new features for your graphics card, it is recommended that you use the latest manufacturer version instead.)